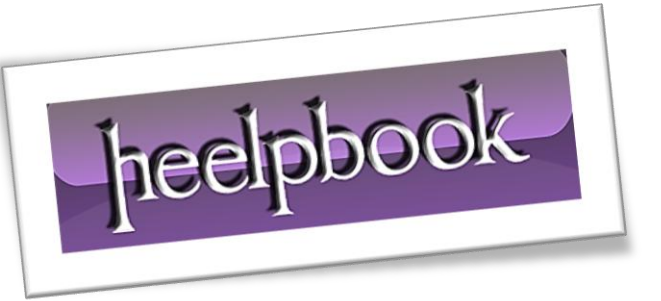

Ī

Article: How to change Apple ID on iPad Date: 02/04/2012 Posted by: HeelpBook Staff Source: [Link](http://ipadacademy.com/2012/01/ipad-tip-how-to-change-the-apple-id-itunes-account-on-your-ipad) Permalink: [Link](http://heelpbook.altervista.org/2012/ipad-how-to-change-the-apple-id-itunes-account/)

## **IPAD – HOW TO CHANGE THE APPLE ID (ITUNES ACCOUNT)**

To purchase or get free **iPad** apps from the **App Store**, you need to have an Apple ID or what we can also call an iTunes Store account. The Apple ID is an email address. You may need to use two different accounts on your **iPad**.

For example, if you are a teacher, you might have a personal account and a school account, and need to track the apps you get under each account.

That way, apps purchased with the school account belong to the school and the ones you buy with your personal account belong to you. Here are the directions for changing the **Apple ID** on your **iPad**.

- Go to the **App Store** on your **iPad**.
- Tap the **Star** icon (**Top Charts**) at the bottom of the page.

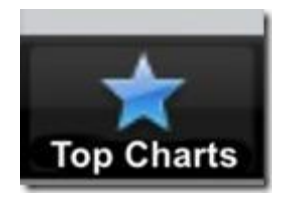

Scroll down until you see the **Apple ID** in the lower left.

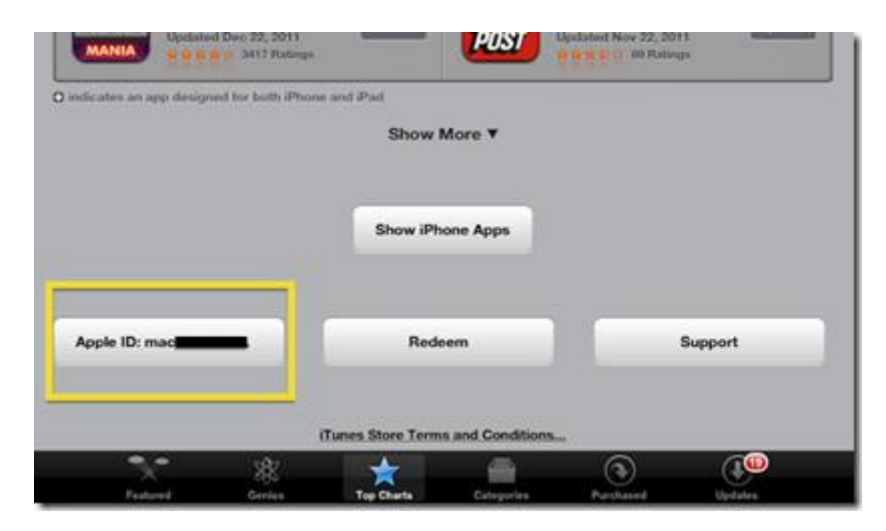

- Tap on the **ID**.
- Tap **Sign Out** on the pop up menu.

 $02/04/2012$  Page 1 Total Chars: 678 Total Chars: 678 Total Words: 174 HeelpBook (www.heelpbook.net)

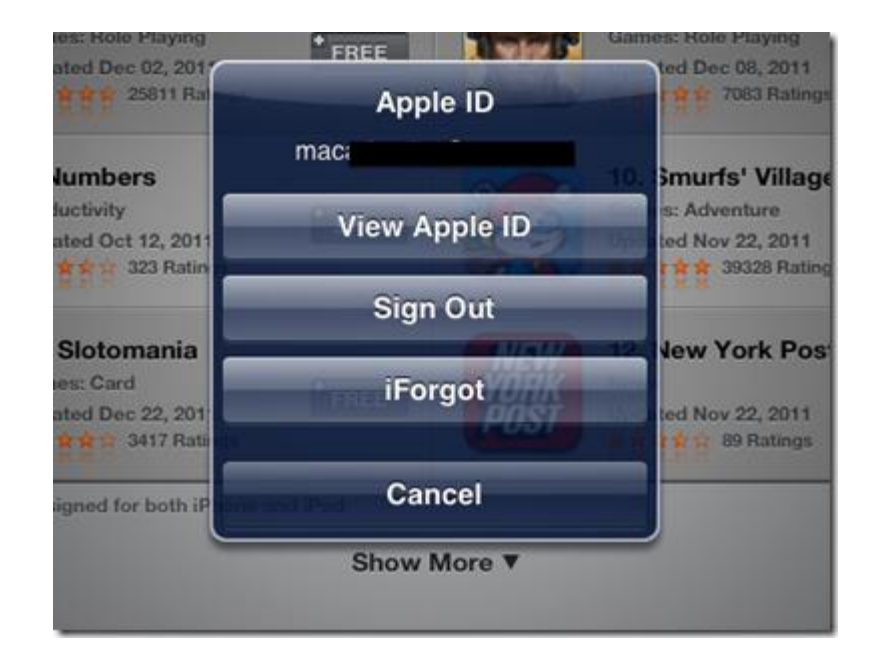

Sign in with another **ID**.

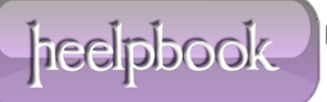